**Vejledning til brug af NemoVote til online-afstemninger til FN-forbundets landsmøde 13. maj 2023**

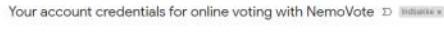

Du modtager en mail fra NemoVote til den mailadresse, du har givet os da du tilmeldte dig. Hvis du ikke har modtaget denne senest torsdag ved middagstid, så check, om den kan være havnet i dit spamfilter. Hvis ikke, så skriv tilbage til os, så vi kan sende en ny adgangskode.

I mailen fra NemoVote står dit brugernavn og din adgangskode. Memorér brugernavnet og kopier adgangskoden, og tryk så på 'Enter NemoVote Cloud'.

Her skal du bruge oplysningerne for at logge ind i afstemningssystemet. Ved at klikke på flaget kan du vælge sprog, inkl. dansk.

Du kan altid få et nyt password ved at klikke på 'Glemt adgangskode'.

Inde i NemoVote er der tre valgmuligheder ude til venstre, hvor du under 'Min profil' bl.a. kan ændre dit password, så det bliver nemmere for dig at huske.

Men den vigtige fane er 'Mine afstemninger'.

Når der er en aktiv afstemning, hvor du kan afgive din stemme, så vil den stå under 'Åbne afstemninger'.

For at deltage i en afstemning er der til højre under 'Handlinger' en blå stemmeboks; når du klikker på den kommer du ind til dit 'stemmekort.'

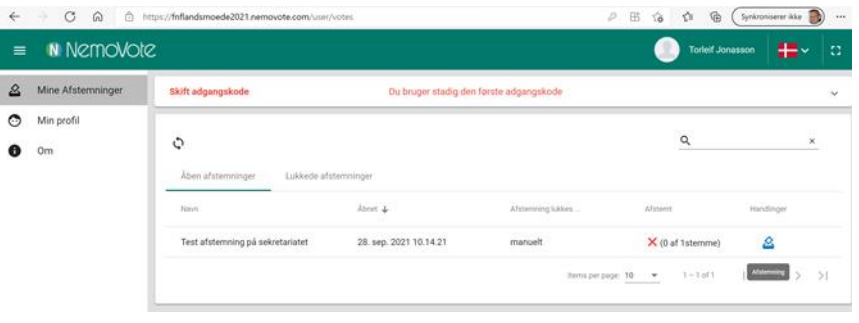

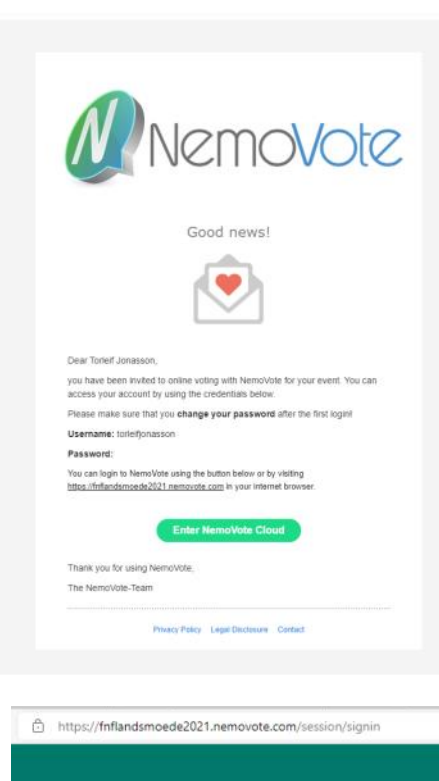

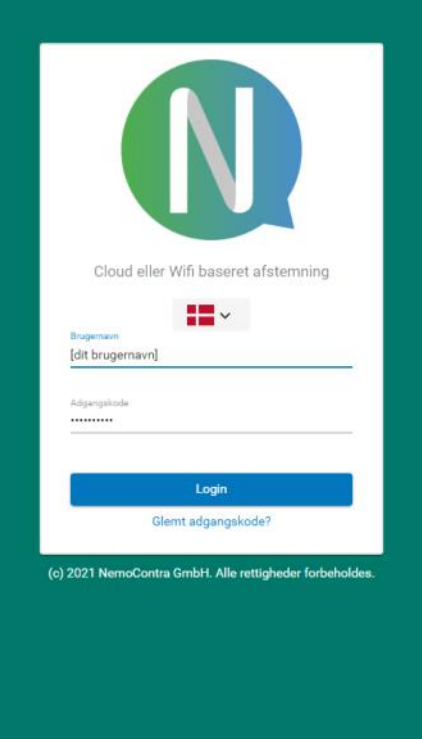

I eksemplet er der lagt et simpelt ja/nej spørgsmål ind, men til landsmødet vil du bl.a. skulle stemme til valget til ny bestyrelse, hvor der er 8 kandidater til seks 2-årige bestyrelsesposter og en 1-årig bestyrelsespost. Du kan afgive stemme på 4 af kandidaterne (vi benytter reglen om, at der kan afgives stemmer til halvdelen af ordinære pladser på valg + 1).

*(Hvis du undrer dig: Systemet giver mulighed for at lave vægtede afstemninger, dvs. at nogle vælgeres stemme er mere værd end andres. Her er alle stemmer selvfølgelig ens, og det forklares med teksten at din stemme vægtes '1').*

Når du har besluttet dig klikker du på 'Indsend din stemme', og så spø'r programmet om du er helt sikker ved at bede dig bekræfte dit valg – hvilket du svarer ja til.

NemoVote bekræfter tydeligt, at din stemme er modtaget.

Vær opmærksom på, at din stemme ikke kan ændres! Når du har bekræftet, så binder bordet, og du kan ikke deltage i den samme afstemning igen.

Under 'Afstemt' i oversigten vises afstemninger du ikke har deltaget i med et rødt kryds, mens det grønne flueben fortæller, at du har afgivet din stemme.

Hvis der bliver åbnet nye afstemninger eller der sker ændringer der kræver opdatering af oversigten, så vil det blive oplyst med et rødt tal ved siden af de to cirkulære pile over 'Åbne afstemninger' (tallet fortæller hvor mange nye ændringer/afstemninger der venter). For at få forandringerne til at fremgå, skal du klikke på de to cirkelpile for at genopfriske listen.

På et tidspunkt afsluttes afstemningen, og den ligger derefter under 'Lukkede afstemninger'. Under 'Handlinger' er nu en blå graf, og når man klikker på den kan man se afstemningsresultatet.

Alle afstemninger i NemoVote til landsmødet er indstillet til at være hemmelige; det betyder, at ingen bagefter kan se, hvad du har stemt - men også, at vi ikke kan give dig mulighed for at stemme igen, hvis du har afgivet en stemme du fortryder.

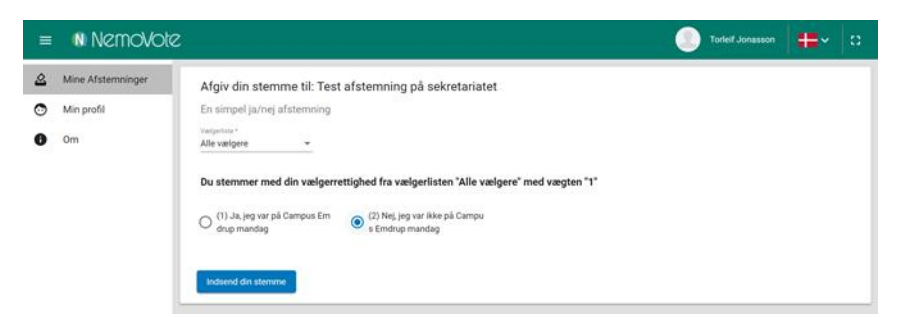

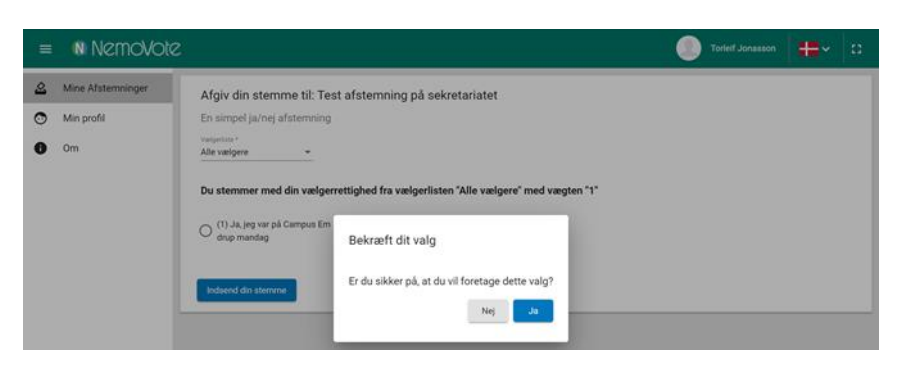

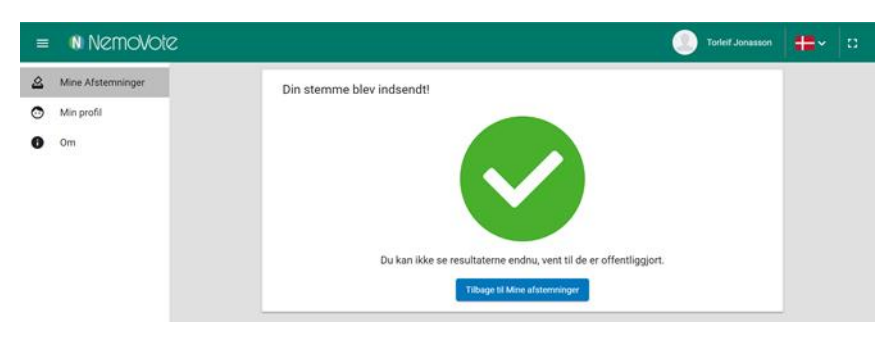

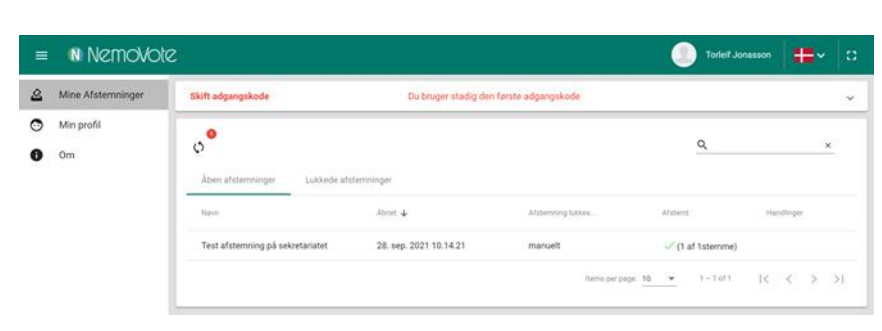

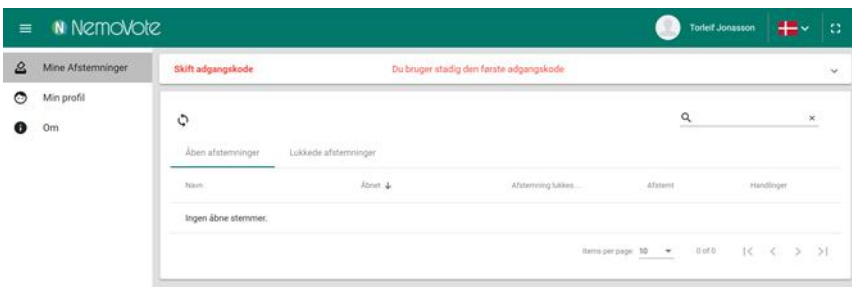

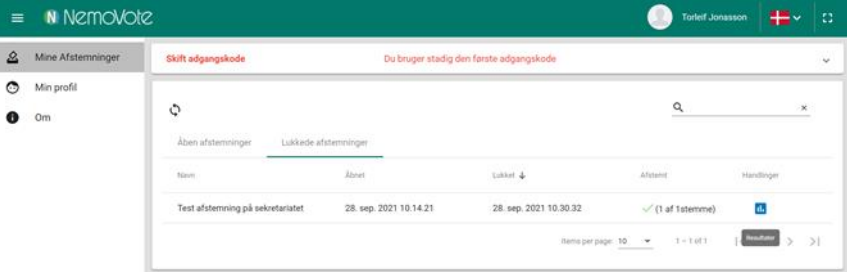